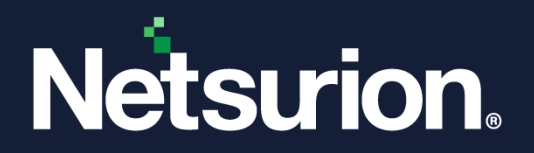

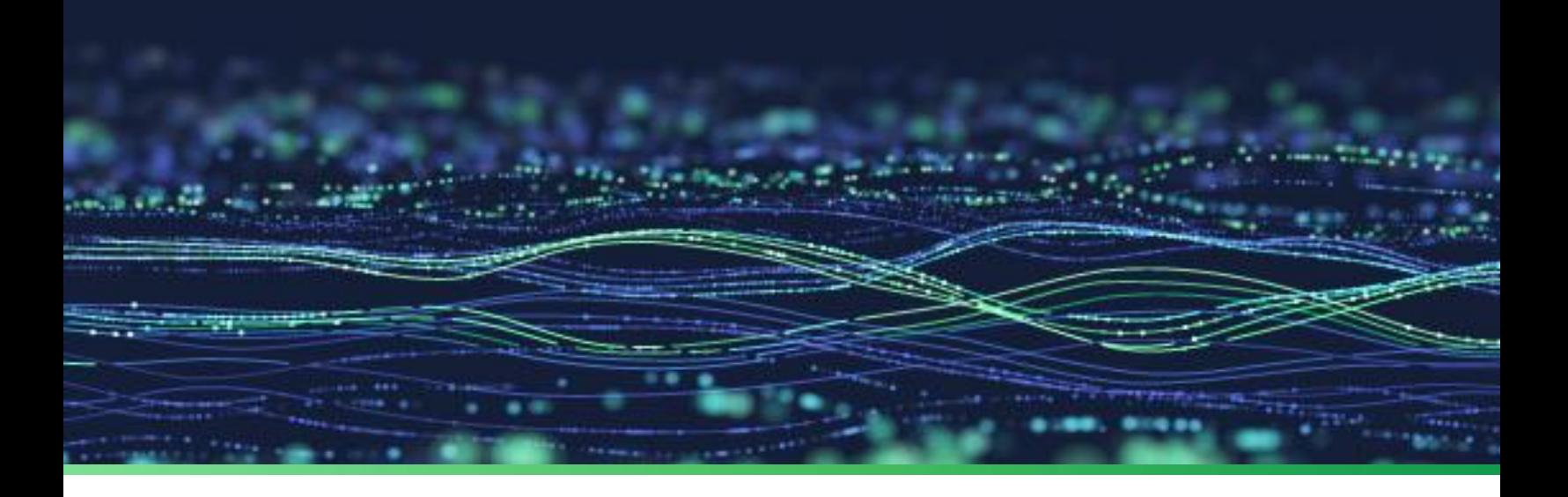

**How-To Guide**

# **Integrate Check Point NGFW with Netsurion Open XDR**

**Publication Date** August 25, 2023

© Copyright Netsurion. All Rights Reserved. 1

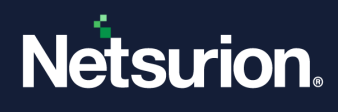

# Abstract

This guide provides instructions to configure and integrate Check Point NGFW with Netsurion Open XDR to retrieve its logs via syslog and forward them to Netsurion Open XDR.

#### **Note:**

The screen/ figure references are only for illustration purpose and may not match the installed product UI.

### Scope

The configuration details in this guide are consistent with Check Point NGFW and Netsurion Open XDR 9.3 or later.

### Audience

This guide is for the administrators responsible for configuring and monitoring Check Point NGFW in Netsurion Open XDR.

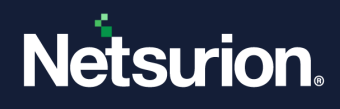

# **Table of Contents**

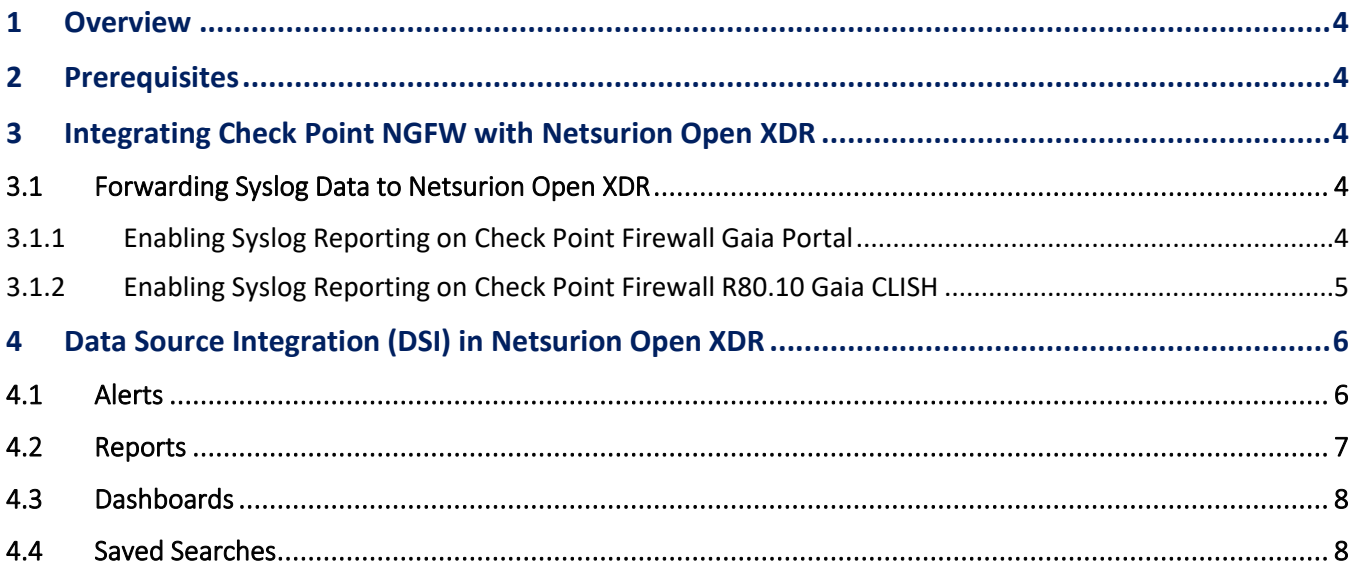

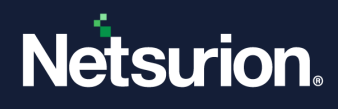

### <span id="page-3-0"></span>1 Overview

Check Point is a cyber security architecture which offers security, easy deployment, and effective management by consolidating key security applications (Firewall, VPN, Intrusion Prevention, Antivirus and more).

Netsurion Open XDR manages logs retrieved from Check Point. The alerts, reports, dashboards, and saved searches in Netsurion Open XDR are enhanced by capturing important and critical activities in Check Point.

### <span id="page-3-1"></span>2 Prerequisites

- Admin access to Check Point Smart Console.
- Check Point Firewall version R80.10 and later.
- Port 514 must be set to allow in the firewall.
- The Data Source Integration package.

#### **Note**

To get the Data Source Integration package, contact your Netsurion Account Manager.

# <span id="page-3-2"></span>3 Integrating Check Point NGFW with Netsurion Open XDR

To configure syslog for Check Point R80.10, you can follow any one type of configuration method.

- Configuring via Gaia Portal.
- Configuring via Gaia CLISH.

### <span id="page-3-3"></span>**3.1 Forwarding Syslog Data to Netsurion Open XDR**

### <span id="page-3-4"></span>3.1.1 Enabling Syslog Reporting on Check Point Firewall Gaia Portal

**1.** In the Main menu, from the left panel, go to **System Management** > **System Logging**.

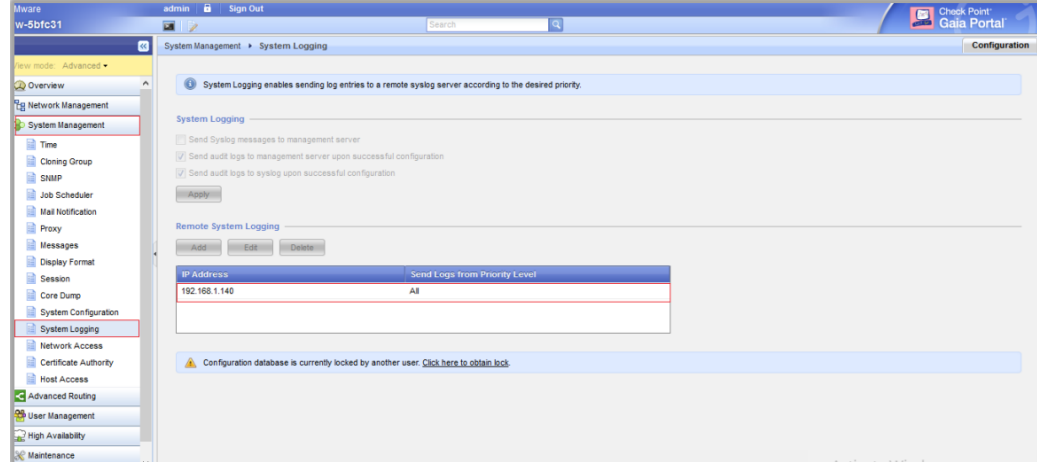

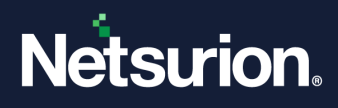

- **2.** In the **System Logging** interface, click **Add** and specify the following details.
	- **IP Address:** Specify Netsurion Open XDR IP address or FQDN. (Recommended to specify FQDN).
	- Port: Specify the syslog server port number 514.
- **3.** After providing the details, click **Apply** to forward the logs to Netsurion Open XDR

### <span id="page-4-0"></span>3.1.2 Enabling Syslog Reporting on Check Point Firewall R80.10 Gaia CLISH

The following configuration runs on Check Point Firewall system.

- **1.** Log in to Check Point Firewall R80.10 server console.
- **2.** Enable then expert mode by using **expert** command.
- **3.** Add the specified lines in the **/etc/rc.d/init.d/cpboot** file**.**

```
fw log -f -t -n -l 2> /dev/null | awk 'NF' | sed '/^$/d' | logger -p
local4.info -t CP_FireWall &
```
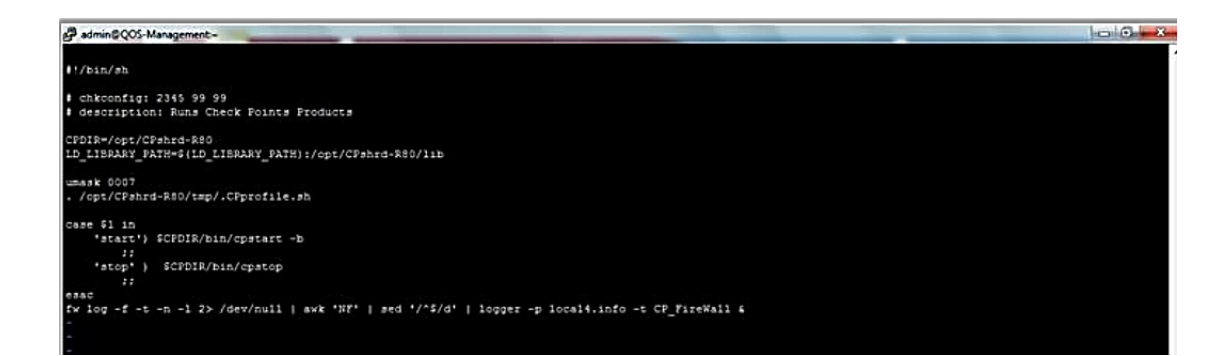

**4.** Exit from the expert mode and configure syslog using the following command**.**

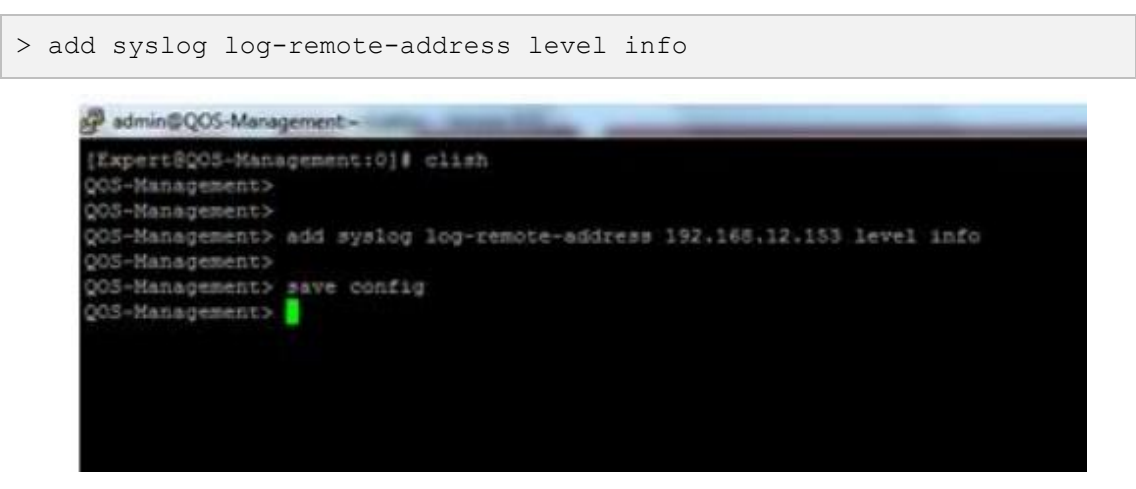

**5.** After providing the specified details, save the configuration details.

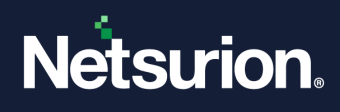

# <span id="page-5-0"></span>4 Data Source Integration (DSI) in Netsurion Open XDR

After the logs are received by Netsurion Open XDR, configure the Data Source Integrations in Netsurion Open XDR.

The Data Source Integrations package contains the following files for Check Point.

- Categories\_Check Point NGFW.iscat
- Alerts\_Check Point NGFW.isalt
- Reports\_Check Point NGFW.etcrx
- KO\_Check Point NGFW.etko
- Dashboards\_Check Point NGFW.etwd

#### **Note**

Refer the [How To Configure DSI](https://www.netsurion.com/assets/content/uploads/files/support-docs/How-To-Configure-DSI-Netsurion.pdf) guide for the procedures to configure the above DSIs in Netsurion Open XDR.

### <span id="page-5-1"></span>**4.1 Alerts**

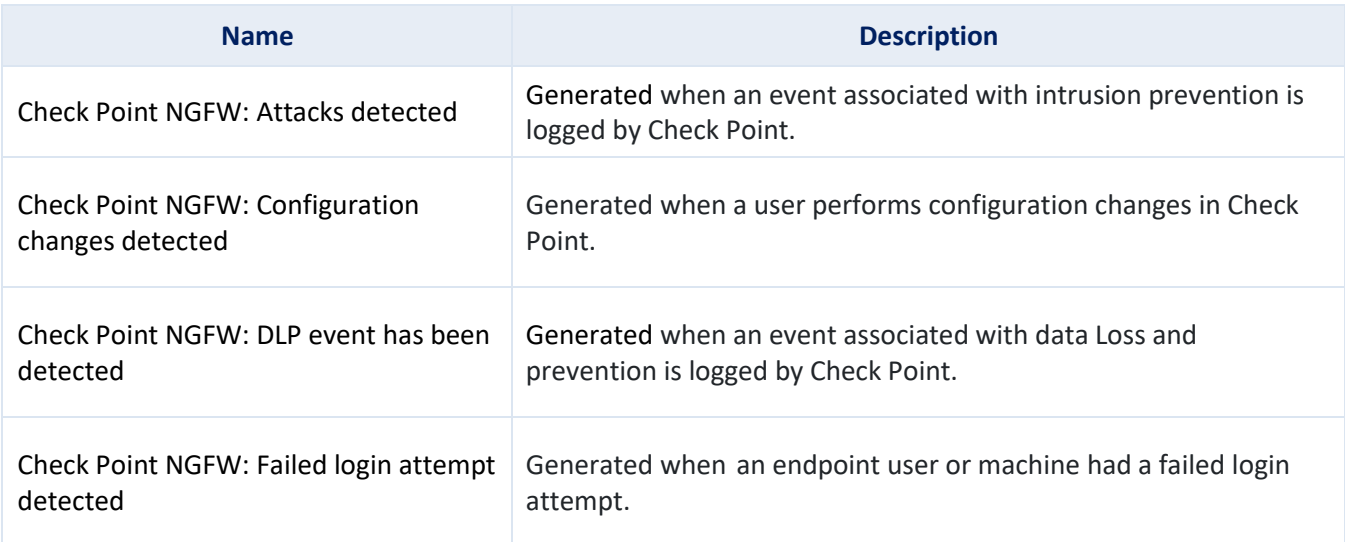

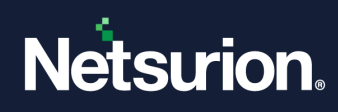

# <span id="page-6-0"></span>**4.2 Reports**

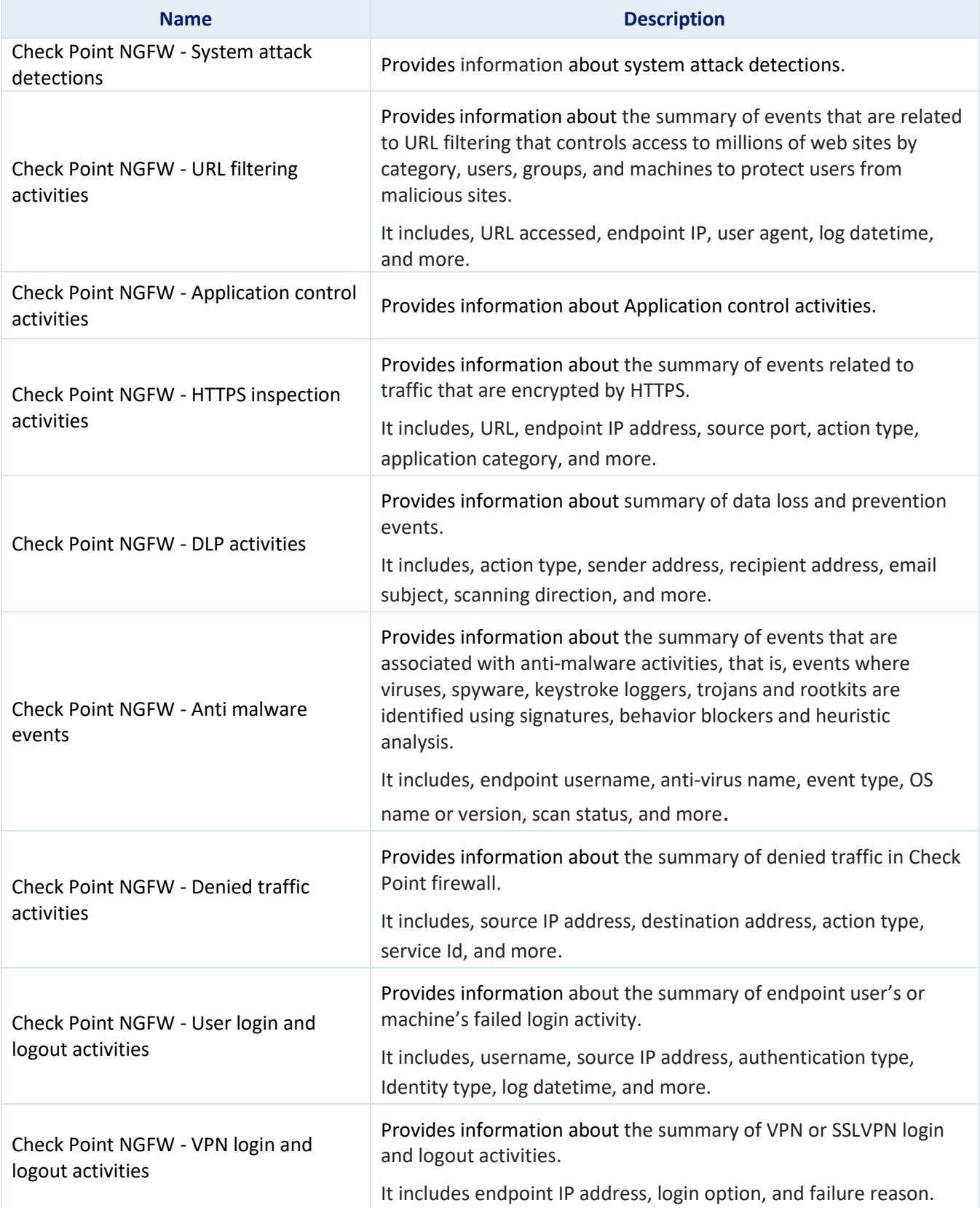

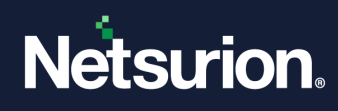

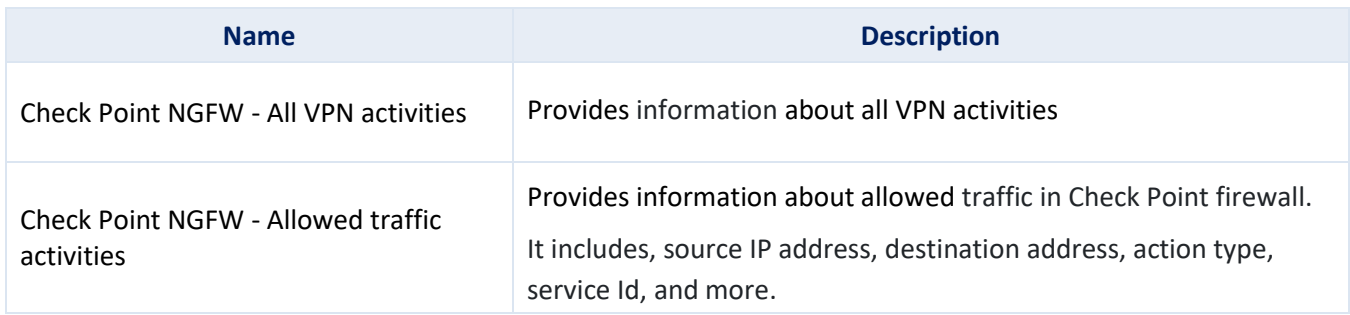

### <span id="page-7-0"></span>**4.3 Dashboards**

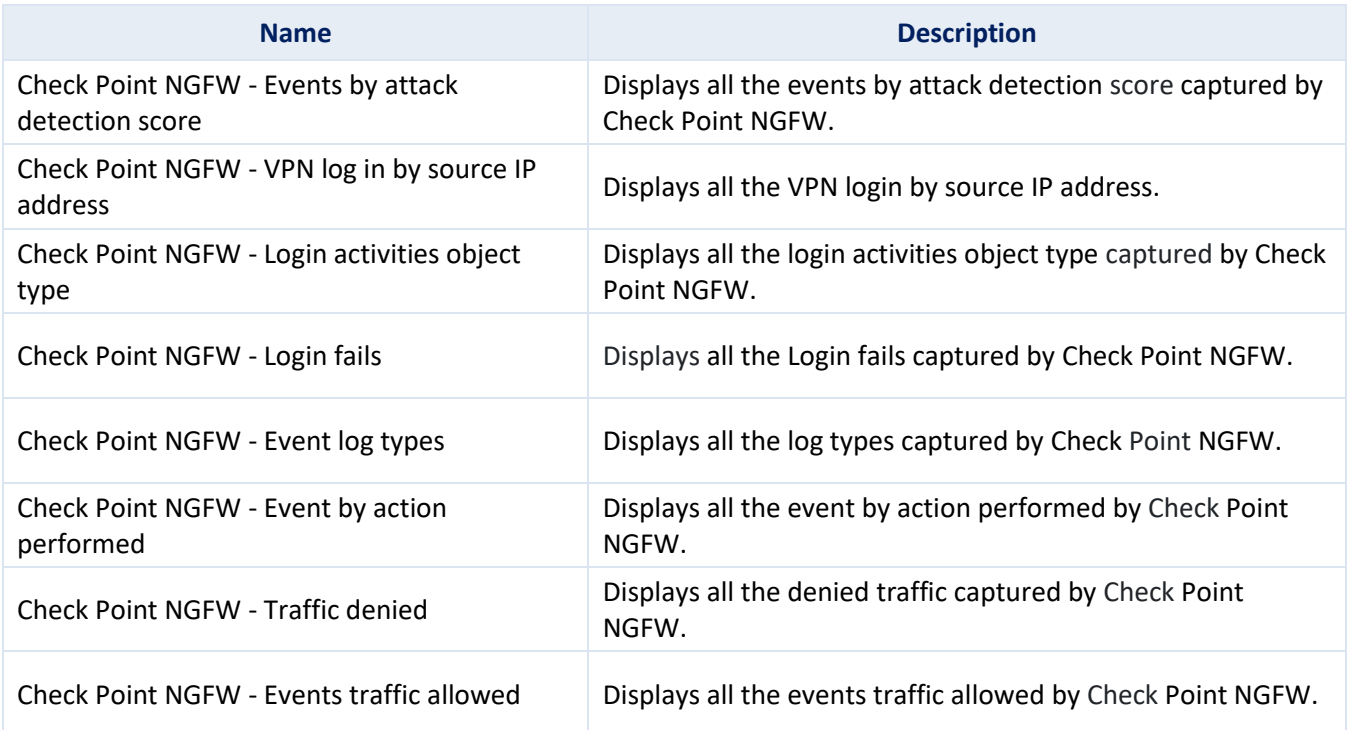

### <span id="page-7-1"></span>**4.4 Saved Searches**

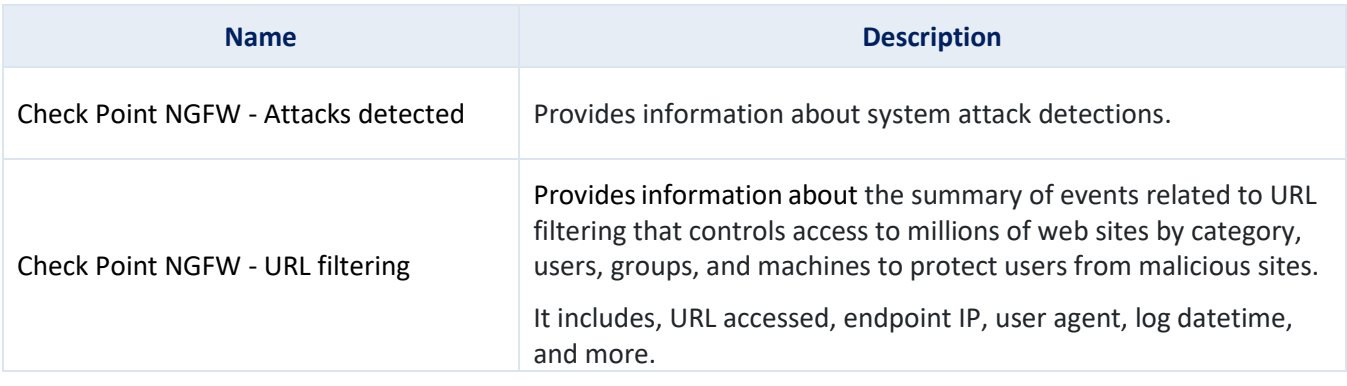

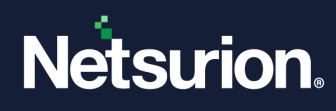

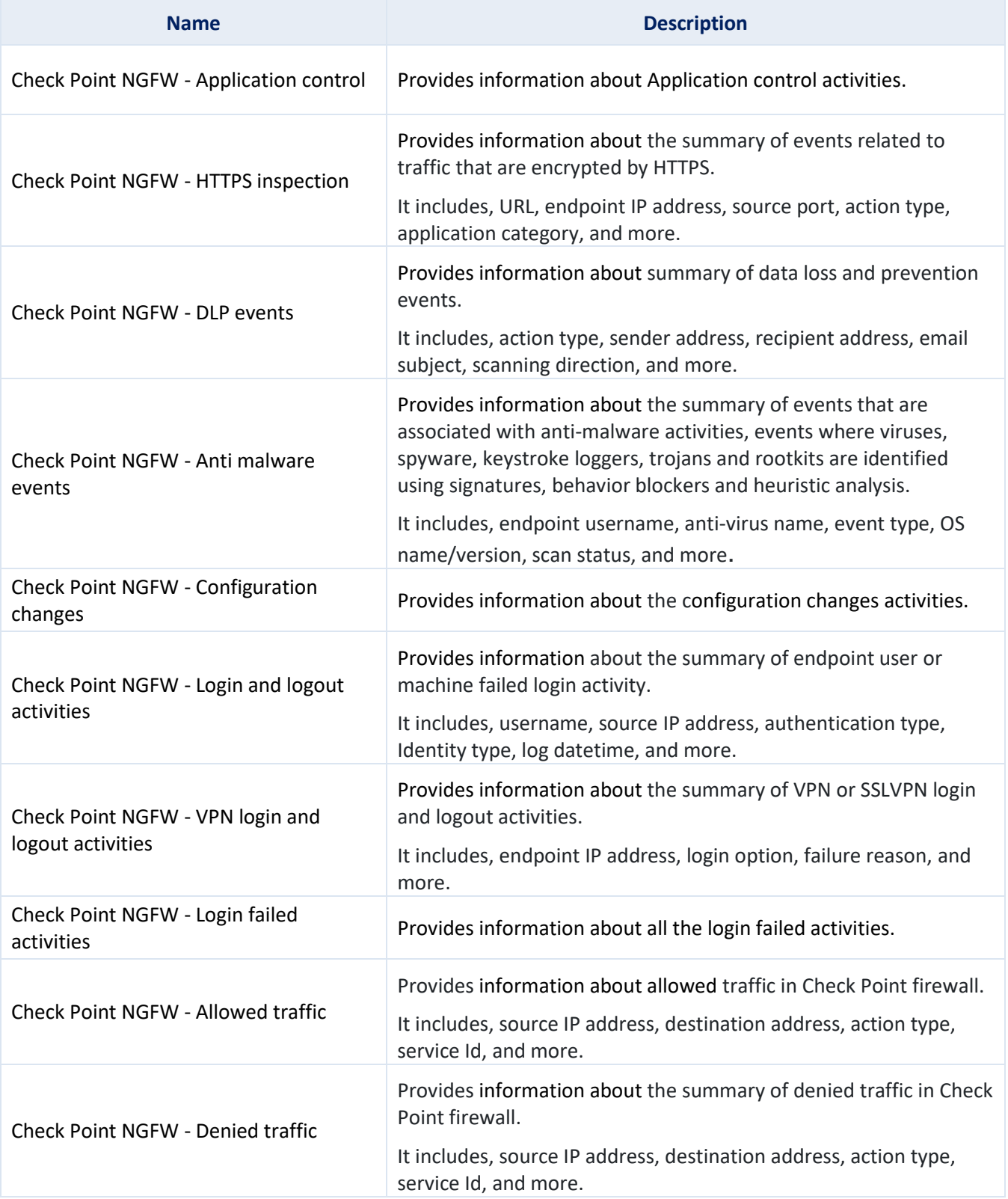

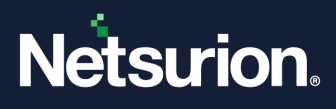

### **About Netsurion**

Netsurion® delivers an adaptive managed security solution that integrates our Open XDR platform with your existing security investments and technology stack, easily scaling to fit your business needs. Netsurion's 24x7 SOC operates as your trusted cybersecurity partner, working closely with your IT team to strengthen your cybersecurity posture. Our solution delivers managed threat protection so you can confidently focus on your core business.

Headquartered in Ft. Lauderdale, FL with a global team of security analysts and engineers, Netsurion is a leader in Managed Detection & Response (MXDR). Learn more at [www.netsurion.com.](http://www.netsurion.com/)

### **Contact Us**

#### **Corporate Headquarters**

**Netsurion** Trade Centre South 100 W. Cypress Creek Rd Suite 530 Fort Lauderdale, FL 33309

#### **Contact Numbers**

Use th[e form](https://www.netsurion.com/support/technical-ticket) to submit your technical support tickets. Or reach us directly at 1 (877) 333-1433

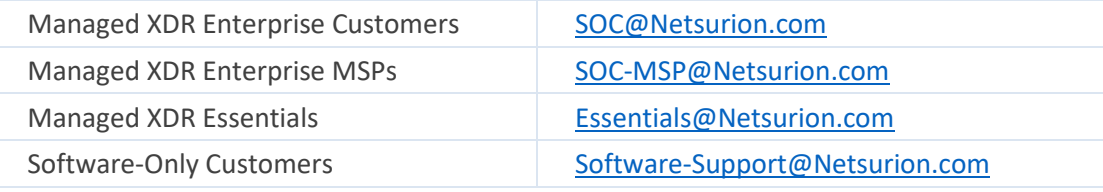

<https://www.netsurion.com/support>